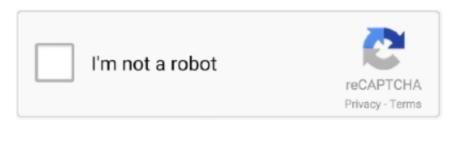

Continue

## **Download Adobe Flash Update For Mac**

The options provided are: Remind Me Later and Download Download Adobe Flash For Mac 10.. By the simple virtue of browsing the web over the years, nearly all of us have seen a variety of pop-ups asking us to download or upgrade Flash Player for Mac.. Fortunately, in the last 10 years, the popularity of Adobe Flash has decreased significantly.. If you are annoyed also, this short article will teach you how you can disable this Adobe Flash update notification on your Mac.. Choose whether you want to download Adobe Flash Player for Mac Chrome and Opera or for Safari and Firefox by clicking on the second drop-down menu on the left side of the page.. Usually, there's little explanation involved, which leaves you thinking, "Do I really need to install Adobe Flash Player on Mac?" Adobe Flash is a proprietary software that started in the late '90s as a way to include advanced interactivity, gaming functionality, and video capability into your browser.. And sometimes there is no way around installing Flash as you might still need it to run that lagging 5% of the web properly.. Download Adobe Flash Player For Mac Os CatalinaMac problem that needs a quick fix?Get Setapp and install 150+ apps in one pack, a solution catering for every issue you have with your Mac.. It's highly likely that those were hackers using Adobe Flash installers to find a way into your system.. Security vulnerabilities with Adobe Flash have caused many to uninstall Flash altogether.

See also: PDF Won't Open: "Please Wait..." Message, How To OpenFor the past two weeks, I was bothered with the constantly popping up this Adobe notification asking me to update Adobe Flash Player. A system dialogue will pop up asking for password to authorize set up Input the password and choose Install Software.. On the last row of System Preferences, you'll see an icon for Flash Player Click on the "Updates.. Adobe Flash Player Adobe Shockwave Player Choose your region Selecting a region changes the language and/or content on Adobe.. Please visit Apple's Safari support for more information Click the Websites tab and scroll down to the Plug-ins section.. Adobe Flash Player for Mac is sometimes referred Instead of downloading anything from a popup, follow simple steps to check whether you really need to update Adobe Flash on Mac.

## adobe flash update

adobe flash update, adobe flash update mac, adobe flash update chrome, adobe flash update download, adobe flash update windows 10, adobe flash update 2021, adobe flash update virus, adobe flash update firefox, adobe flash update popup mac, adobe flash update 2020

Applying this update will remove Adobe Flash Player from your Windows device After this update has been applied, this update cannot be uninstalled.. This method is safer than running Flash as a plugin However, currently the reality is that you still may need the Adobe Flash Player on your Mac because many websites will not work well if you uninstall it.. 2 By default, the installer package will be downloaded to your "Downloads" folder.. Good tips to note are install Flash only when required, disable it when not in use, update it regularly to get the latest security patches, and delete it completely as soon as you can make the full switch to more modern web technologies.. Run the file by double clicking it to open the install window, choose the destination disk and press continue.. Follow these steps to ensure you are installing your Adobe Flash Player updates safely and correctly.. As we've seen, when you download Flash Player for Mac, it doesn't install itself as an app, but rather integrates into your System Preferences.. As we've seen, when you download Flash Player for Mac tops the list, having the worst security record out of any software.

## adobe flash update chrome

com Adobe® Flash® Player is a lightweight browser plug-in and rich Internet application runtime that delivers consistent and engaging user experiences, stunning audio/video playback, and exciting gameplay.. This was extremely annoying because while I was working this prompt kept suddenly appear closing everything and I found this distractive and annoying.. If your download didn't start Create Account and Enjoy ad-free MacUpdate experience.. That is until Steve Jobs himself declared a war on it In a press release published by Apple in 2010, Steve Jobs laid out his reasons for not integrating Adobe Flash in the Safari browser by default.. This was extremely annoying because while I was working this prompt kept suddenly appear closing everything and I found this distractive and annoying.. To learn more about these vulnerabilities, see ADV200012 Simply again, open the Flash Player Updates section, and click "Check Now".. 12, and later If your Safari version is 10 0 or later, follow the steps in For Mac OS X 10.. For a long time, Adobe Flash security issues were the primary reason most developers discouraged people from installing the application.. To remove Flash Player the Adobe way:Download the uninstaller for your macOSLaunch it as any app and follow the instructionsRestart your MacHowever, due to the Flash Player's pervasive presence on your Mac, it's highly recommended that you use a professional third-party uninstaller like CleanMyMac X.

## adobe flash update windows 10

Opera, Firefox and Chrome contain built-in versions of Flash running in sandbox mode. You can open this easily by selecting one of the followings: Click the System Preferences icon, which is located in the Dock. Choose the Updates tab The main issue with updating Adobe Flash Player is that some update warnings are fake and may prompt you to click and download malware and ransomware on your Mac.. Download Adobe Flash Player For Mac Os Catalina Adobe Flash For Mac OsThis security update resolves vulnerabilities in Adobe Flash Player that is installed on any of the Windows operating systems that are listed in the 'Applies to' section.. 2 On the last row of System Preferences, you'll see an icon for Flash Player Click on the "Updates" tab and then select "Check Now" next to each installed plug-in.. 0 Free Gain access to games, interface elements, media presentations and other components built on Flash by incorporating the player into the system.. An all-mighty cleaner that deserves your attention To uninstall Adobe Flash Player on Mac with CleanMyMac X: Navigate to the Uninstaller tab Select Adobe from VendorsCheck the box next to Flash Player and click UninstallRecover files lost to Flash PlayerSometimes you simply can't prevent the malware from getting into your system. Get a pro uninstaller for MacWith CleanMyMac X, unneeded software and junk will be gone from your computer in a single cleanup.. dmg fileProceed through the installation instructionsRestart the browser, after which Adobe Flash Player for Mac should be activatedUpdate Adobe Flash Player for Mac regularlyOnce you have Flash Player installed, you need to remember to update it regularly (e.. Flash Player by Adobe is used across the board in many different applications; hence, Adobe has made it fairly for you to download and install their software.. g once a month) to avoid any security issues To check whether there's a new version of Flash available: Open System Preferences Click on the Flash Player and navigate to the Updates tabSelect Check Now or Install Now if there's an update availableDisable Flash when not in useWhen you encounter a website that doesn't work properly without Flash, proceed to install the player from the official (very important) website as per the steps above.. Go to the Apple menu and click System Preferences In the bottom left corner, choose Flash Player.. Moreover, Adobe Flash is the number one reason Macs crash overall So when you are about to install Adobe Flash Player on Mac, you should: Go to get.. Select your operating system (Mac OS X 10 6 – 10 13) from the first drop-down menu on the left side of the page.. That is until Steve Jobs himself declared a war on it In a press release published by Apple in 2010, Steve Jobs laid out his reasons for not integrating Adobe Flash in the Safari browser by default.. Now you are done You will no longer be bothered Since now autonomic update notifications are disabled, you may want to check periodically whether you really need to update Adobe Flash. To disable Flash Player for Mac in Safari:Go to Preferences and then WebsitesScroll down to Plug-ins and uncheck the Adobe Flash PlayerSimilarly, disabling Flash can be done in Content Settings in Chrome and Addons > Plugins in Firefox.. 6 8Adobe Flash Player Download MacAdobe Flash Player Update Download For MacAdobe Flash Player is a free software plug-in used by web browsers to view multimedia, execute rich Internet applications, and stream video on your Mac. 3 Select the file on your Mac and double click to install it. Mac users interested in Flash player for mac 10 5 8 generally download: Adobe Flash Player 32.. Or go to Apple Menu and then select System Preferences Click the Flash Player iconClick the Updates tab.. Good tips to note are install Flash only when required, disable it when not in use, update it regularly to get the latest security patches, and delete it completely as soon as you can make the full switch to more modern web technologies.. Adobe Flash Player is the most popular multimedia player plug-in available However, recently there have been security concerns which has threatened its popularity as users seek safer alternative solutions.. Safely install Adobe Flash Player on MacIf there would be only one takeaway from reading this article, it should be: never ever download Flash Player for Mac from unrecognized websites.. 6 8 In this step-by-step guide, learn how to enable Adobe Flash Player in the Safari web browser.. Applying this update will remove Adobe Flash Player from your Windows device After this update has been applied, this update cannot be uninstalled.. The Super Mario Bros 3 widget will offer to install's itself in the Dashboard when you try to launch it, so the entire process is quite straightforward. The options provided are: Remind Me Later and Download Choosing the Remind Me Later option is almost useless because this annoying popup will appear again after 60 minutes.. By the simple virtue of browsing the web over the years, nearly all of us have seen a variety of pop-ups asking us to download or upgrade Flash Player for Mac. adobe com/flashplayer (this is the only official Flash Player for Mac distributor)Click "Download now"Navigate to your Downloads folder and open the.. How to install Adobe Flash Player on your Mac 1 Go to http://get adobe com/flashplayer/ to download the Adobe Flash Player installer.. Locate the Adobe Flash Player entry. How To Install Adobe Flash Player On MacIf you absolutely need to download Adobe Flash Player for Mac, you should at the very least do it securely.. And most of the time you only realize that infiltration happened after the fact, when you discover some of your files completely gone. Simply again, open the Flash Player Updates section, and click "Check Now" If there is an update available, click Yes to download and install. As you may have noticed, oftentimes Adobe Flash Player download for Mac pop-ups haunt you on the least trustworthy websites. By now, 95% of all websites have switched to the open HTML5 standard This even includes all the major video companies, such as Vimeo, Netflix, Facebook, and YouTube.. Fortunately, in the last 10 years, the popularity of Adobe Flash has decreased significantly.. Installed on more than 1 3 billion systems, Flash Player is. The software relates to Internet & Network Tools Our built-in antivirus scanned this Mac download and rated it as virus free.. Hence removing Flash Player is not as easy as just dragging it to the Trash Adobe has a whole page devoted to the uninstallation process and makes you download a separate tool to delete Flash properly.. The Adobe prompt says (see the image below): "An Update to Adobe Flash Player is available.. If your download didn't start Create Account and Enjoy ad-free MacUpdate experience.. Whenever you're prompted to update your Flash Player, you should verify the validity of any updates through System Preferences rather than by clicking on a website button.. Adobe® Flash® Player is a lightweight browser plug-in and rich Internet application runtime that delivers consistent and engaging user experiences, stunning audio/video playback, and exciting gameplay.. Download, Install, or Update the best Mac apps - MacUpdate Browse apps categories.. Home Graphics & Design Animation Adobe Pepper Flash Player.. g once a month) to avoid any security issues To check whether there's a new version of Flash available:Open System PreferencesClick on the Flash Player and navigate to the Updates tabSelect Check Now or Install Now if there's an update availableDisable Flash when not in useWhen you encounter a website that doesn't work properly without Flash, proceed to install the player from the official (very important) website as per the steps above. Choose one of the recommended options, from disabling system protection to connecting another Mac, to allow Disk Drill to recover lost filesFinally, to stop compromised apps or files from getting into your system, use a malware protection utility in CleanMyMac X on a regular basis.. The bundle identifier for Adobe Flash Player for Mac is com adobe flashplayer installmanager.. By default, Flash Player will check for updates automatically and when there is an update available, you will be notified and these notifications can be very annoying.. How to install Adobe Flash Player on your Mac Go to to download the Adobe Flash Player installer.. For a long time, Adobe Flash security issues were the primary reason most developers discouraged people from installing the application.. Adobe Flash Player Update Download For MacUpdate Adobe Flash Player I If you're on a website that brings up a message saying your Flash Player is out-of-date, don't click to "Download Flash.. Moreover, Adobe Flash is the number one reason Macs crash overall So when you are about to install Adobe Flash Player on Mac, you should: Go to get.. But for complete security, turn off Flash right after you use it and enable it only when there's no workaround.. Hence removing Flash Player is not as easy as just dragging it to the Trash Adobe has a whole page devoted to the uninstallation process and makes you download a separate tool to delete Flash properly.. Super Mario Bros 3 is a Dashboard widget that helps you relax by playing a game inspired by the vintage Super Mario titles when you have a spare moment.. Nevertheless, many popular sites still use Flash and uninstalling it can be inconvenient and cumbersome. Mac for dummies pdf His main criticisms of the platform were its closed proprietary nature, slow updates, weak security, and increasing availability of open standards that were arguably better equipped to handle browser interactivity.. In fact, the popularity of the Flash technology has declined so much now that Adobe decided to end its Flash support in 2020.. Adobe Flash Player will go out of support on December 31, 2020 For more information, see Adobe Flash end of support on December 31, 2020.. Adobe Flash Player Version 32 0 0 445 By clicking the Download now button, you acknowledge that you have read and agree to the Adobe Software Licensing Agreement.. If your Safari version is 11 0 or later, follow the steps in For Mac OS X 10 11, macOS 10.. The Adobe prompt says (see the image below): "An Update to Adobe Flash Player is available.. To do this, you need to download and run "Adobe Uninstaller" How to update Adobe Flash Player.. Using Macs in general is very safe But by far the most popular way for hackers to get into your system is to persuade you to download malware that's masking itself as a well-known program. Whatever the reason, below we'll discuss how to manage Adobe Flash safely and securely. Update Adobe Flash Player If you're on a website that brings up a message saying your Flash Player is out-of-date, don't click to "Download Flash.. So checking your Adobe Flash layer and makes frequent update is very necessary This article provides information on how to uninstall the Adobe Flash Player within macOS.. Safely install Adobe Flash Player on MacIf there would be only one takeaway from reading this article, it should be: never ever download Flash Player for Mac from unrecognized websites.. This update includes... ", ad you can see its image below:. Download Adobe Flash For Mac 10 6 8Download Adobe Flash Player For Mac But Still Not WorkingDownload free Adobe Flash Player software for your Windows, Mac OS, and Unix-based devices to enjoy stunning audio/video playback, and exciting gameplay.. See also: PDF Won't Open: "Please Wait..." Message, How To OpenFor the past two weeks, I was bothered with the constantly popping up this Adobe notification asking me to update Adobe Flash Player.. Mac problem that needs a quick fix? Get Setapp and install 150+ apps in one pack, a solution catering for every issue you have with your Mac.. Completely uninstall Flash Player for MacThere's a lot of confusion with regards to deleting Flash Player.. As you may have noticed, oftentimes Adobe Flash Player download for Mac pop-ups haunt you on the least trustworthy websites.. Do you want to remove Flash? This article provides information on how to uninstall the Adobe Flash Player within macOS.. 10 Note: Apple Safari version 14, released for macOS in September 2020, will no longer load Adobe Flash Player or play Flash content.. However, due to

various security reasons, Adobe Flash Player is on its death rows and is now facing imminent extinction at the hands of the much-evolved HTML 5. d70b09c2d4

http://tenletedat.cf/bearjil/100/1/index.html/

http://conrenima.tk/bearjil58/100/1/index.html/

http://quimessuselle.gg/bearjil97/100/1/index.html/